## **1.0** *Doors*

### *1.1 Doors v4.55*

*Doors* v4.55 releases the following improvements.

- 1. When performing a "Save To File" or "Print" operation, the processing speed has been increased to allow for quicker performance. The "Display On Screen" processing speed had been increased in an earlier release.
- 2. An additional report has been added to the Formatted Reports. "Last Time a Card was Used" will display a list of the last time a credential was used at a given site. This will allow an operator to determine if a card has not been used for an extended period of time.

### **1.2** *Doors* **v4.54**

*Doors* v4.54 releases the following improvement and fix.

- 1. Secondary IDs may now be hidden from operators. A column has been added to the Setup Operators window that, when set to "No" will block the Secondary ID information from the operator.
- 2. While trying to operate a feature that connects to the Visions Server, an error message would appear stating, "Keri Video returned error 1007" (the error message would appear as 1007 or 1008). Following receipt of this error message, *Doors* would be unable to connect to the Keri Visions server. There is no work-around for this. The only way to get *Doors* to connect to the Keri Visions Server is through the installation of *Doors* v4.54.

### **1.3** *Doors* **v4.53**

*Doors* v4.53 released the following features, fixes, and improvements.

- 1. The *Doors* software has changed the way user names will be displayed while in Monitor Mode and when performing event reports (screen, print, and file). There will be 32 characters displayed with the following rules applying:
	- If there is only a LAST name then ALL 32 characters will be displayed for last name.
	- If there is a Last name and a First name but no Middle name or initials then there will be displayed 20 characters for the last name followed by a comma and 11 characters used for the first name.
	- If there is a Last name, First name and Middle name: 20 characters will be displayed for the Last name followed by a comma, 8 characters for the First name and 2 characters for the Middle Initials or middle name.
	- The Matter of the Mixtyle and Help and Help and Help and Help and Middle name or initials then there will be<br>
	E last name but no Middle name or initials then there will be<br>
	E last name followed by a comma and 11 characters If there is a Last name, First name and only one Middle Initial then 20 characters will be displayed for the last name followed by a comma, 9 characters for the first name and 1 character for the middle initial.
	- If there is a Last name and no first name, but a Middle name or Middle Initial then 20 characters will be displayed for the last name followed by a comma and 11 for the Middle name or initial, as needed.

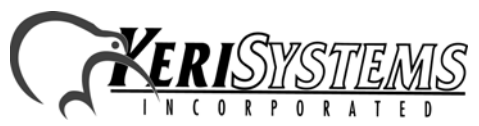

Unit 17 Park Farm Industrial Estate 01973-006 Rev. A Buntingford, Herts SG9 9AZ UK TEL: + 44 (0) 870 444 7234 FAX: + 44 (0) 1763 274 106

# *Doors*™ v4.55

*Release Notes*

Release Notes

*Doors*

™

- If there is any field that does not use its allotment of characters then the unused characters will shift to the other fields in the following priority: Last name, First name, Middle name/ Initial.
- 2. Monitor mode display of user names who are denied access due to an invalid Secondary ID will be determined by access rights given in the Setup > Operator menu. If an operator has been given the right to view secondary IDs, then the user name will appear in Monitor Mode when access is denied for an invalid secondary ID. If an operator has NOT been given the right to view secondary IDs, then the name will not be displayed in Monitor Mode.
- 3. A stand-alone program has been created that when initiated by the Windows Scheduler will automatically delete archived event files greater than 90 days old.
- 4. Secondary IDs may now be hidden from operators. A column has been added to the Setup Operators window that, when set to "No" will block the Secondary ID information from the operator.

*NOTE: The hidden Secondary ID feature was moved to the Doors v4.54 release.*

- 5. If a card is presented with no PIN or incorrect PIN, the monitoring window will not display the person's name but instead will display a message about invalid PIN or no PIN and omit the cardholder's name.
- 6. A new report window has been created specifically for use with the Vision interface called "VisionTrack" and will only be visible when Video is enabled. The report will display access granted or access denied for the user along with any associated video events.
- 7. A new report window has been created specifically for use with the EntraGuard and Vision features called "VideoTeleTrack." This report will only be available when both the Video and EntraGuard features have been enabled. The report will display the "Door Unlocked: Local Tele Cmd" associated with a tenant granting access to a guest through an EntraGuard controlled door along with any associated video events.
- 8. Performing a "Status All Controllers" could cause *Doors* to get 'hang up.' This has been fixed.
- 9. Corrected the default directory for backup files in the InstallShield program.

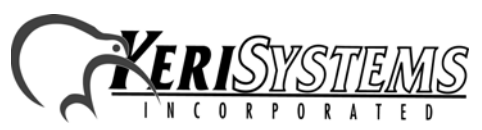

# Release Notes ™ *Release Notes*

# *Doors*™ v4.55

### **1.3.1 Notes for Doors v4.53**

The door.abp file used by the backup program uses the default directory path of C:\Kerisys\Doors4.53\ for F1 Source and C:\Kerisys\backup\Archive for F4 Destination . F1 Source is where the files to be backed up are located and F4 Destination is where to place the files selected for back up by F1.

This works as it is supposed to unless the location of the Doors v4.53 installation is changed. The door.abp file is not changed or updated during the install process to reflect where Doors v4.53 is installed.

If Doors v4.53 is installed somewhere other than the default locations used in the install program, the following steps must be taken:

- 1. Open the backup program, by clicking on the button.
- 2. Select the "F1 Source" tab. Click on the  $\frac{12 \text{ Remove}}{120}$  button. This will remove the default directory path.
- 3. Click on the  $\frac{1+\Delta d}{d}$  button. Browse through the folders to find the location of the Doors v4.53 installation. Select the folder and click on the  $\Box$ <sup>ok d</sup> button. The directory path location of the Doors v4.53 installation should now appear in the Directories window in the "F1 - Source" tab.
- 4. Select the "F4 Destination" tab. Click on the  $\sqrt{\frac{D_{\text{vector}}}{D_{\text{vector}}}}$  button. Browse through the folders to find the location of the "Kerisys\backup\Archive folder" installation. Select the folder and click on the  $\Box$ <sup>ok</sup> button.
- 5. Save the changes by clicking on File > Save Profile.

*NOTE: Steps 1 and 2 need to be done for when an upgrade to a newer version of Doors has been installed.*

# **2.0 Compatibility**

*Doors* software only supports PXL-250, PXL-500, PXL-510, EntraGuard Gold, EntraGuard Titanium, and EntraGuard Platinum controllers. For proper operation of *Doors* v4.55 software, the following controller requirements must be met.

50, PXL-500, PXL-510, EntraGuard Gold, EntraGuard<br>
ontrollers. For proper operation of *Doors* v4.55 software,<br>
must be met.<br>
se downlevel firmware revisions, but if the controller<br>
ision levels listed below, new program *NOTE: For all controllers, you can use downlevel firmware revisions, but if the controller firmware does not meet minimum revision levels listed below, new program features will not be available for use as these features are not implemented in the downlevel firmware releases.*

### **For PXL-500 Only Networks**

- For complete software/firmware compatibility, *Doors* v4.55 software must be used with PXL-500 controllers using firmware revision 8.4.46 or higher.
- For complete software/firmware compatibility, *Doors* v4.55 software must be used with PXL-510 controllers using firmware revision 8.4.46 or higher, and PIC v2.11 or higher.
- In Alarm Control applications, a PXL-510 MUST be the master controller.

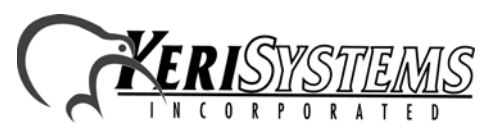

Unit 17 Park Farm Industrial Estate 01973-006 Rev. A Buntingford, Herts SG9 9AZ UK TEL: + 44 (0) 870 444 7234 FAX: + 44 (0) 1763 274 106

# *Doors*™ v4.55

### **For EntraGuard Only Networks**

- For complete software/firmware compatibility, *Doors* v4.55 software must be used with EntraGuard Gold and EntraGuard Titanium controllers using firmware revision 7.3.16 or higher, and PIC release 1.03 or higher.
- For complete software/firmware compatibility, *Doors* v4.55 software must be used with EntraGuard Platinum controllers using firmware revision 9.0.2 or higher, and PIC16 v1.0.10 and PIC18 v1.0.1 or higher.

### **For PXL-250 Only Networks**

• For complete software/firmware compatibility, *Doors* v4.55 software must be used with PXL-250 controllers using firmware revision 6.3.20 or higher.

### **For Mixed Controller Type Networks (mixing PXL-500s, PXL-250s, and/or EntraGuard)**

- To use the Alarm Control feature, a PXL-510 must be the master controller on the network.
- To use the Temp Cards feature, a PXL-500 or PXL-510 controller must be the master controller on the network.
- A PXL-500 or PXL-510 may be used as a slave controller on a network with a PXL-250 master controller, however features that require a PXL-500 or PXL-510 to be the master controller (e.g. Temp Users and Alarm Control) will not be available.
- A PXL-500 or PXL-510 may be used as a slave controller with an EntraGuard Gold, EntraGuard Titanium, or EntraGuard Platinum as the master controller.
- In a mixed network of PXL-250s and EntraGuard Gold, EntraGuard Titanium, or EntraGuard Platinum controllers, an EntraGuard controller must be the master controller in the network. There is no such requirement in a mixed network of PXL-500s or PXL-510s and EntraGuards.

### **For Badging**

• GuardDraw software v5.3 contained within this release is compatible with *Doors* v3.74 or later releases only.

*NOTE: For specific compatibility information, refer to the Series 3 and 4 Compatibility Guide (P/N 01876-001).*

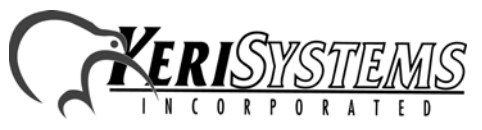

*Doors*

™

# **3.0 The Keri CD-ROM Autorun Program**

The Keri CD-ROM has an autorun program that opens a menu which allows you to easily locate all installation programs, and technical and marketing documentation stored on the Keri CD. Insert the CD into your computer.

- If your host computer's autorun feature is enabled, the autorun menu appears.
- If the autorun feature is not enabled, use Windows™ Explorer to browse the Keri CD. Locate and start the "autorun.exe" program to open the autorun menu.

# **4.0 Product Documentation**

The Keri CD-ROM includes copies of technical and marketing documentation in Adobe Acrobat® PDF format. The autorun menu includes links to the major documentation sections of the Keri CD. All documentation is stored in Adobe's PDF format, and can be viewed using the Adobe Acrobat Reader program. The Adobe PDF format is a universal document display format that allows you to view and print copies of documents. The autorun menu includes a link to the free Adobe Acrobat Reader installation program on Adobe's web site.

*NOTE: The documents on the Keri CD are the current revisions at the time of CD release. However, these documents are subject to change at any time. If necessary, please contact Tech Support at Keri Systems or view the Technical Documentation Downloads section of the Keri web page to verify the current revision of any document (www.kerisys.com/pages/download/ techdocs.asp).*

End of document.

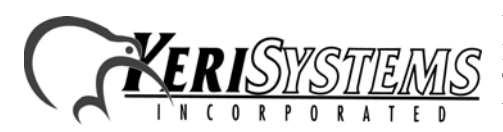

Unit 17 Park Farm Industrial Estate 01973-006 Rev. A Buntingford, Herts SG9 9AZ UK TEL: + 44 (0) 870 444 7234 FAX: + 44 (0) 1763 274 106 End of document.<br>
Web: http://www.kerisys.com E-mail: sales@kerisystems.co.uk<br>
Web: http://www.kerisys.com E-mail: sales@kerisystems.co.uk<br>
Page 5 of 5